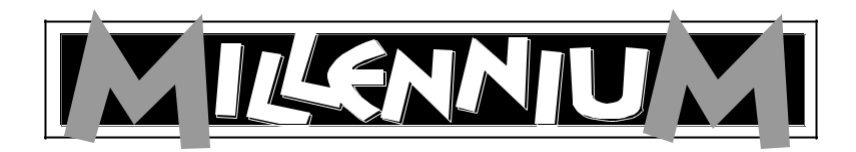

# **Karpov Sakkiskolája M805**

**Kezelési- és játékútmutató** 

#### TARTALOMJEGYZÉK

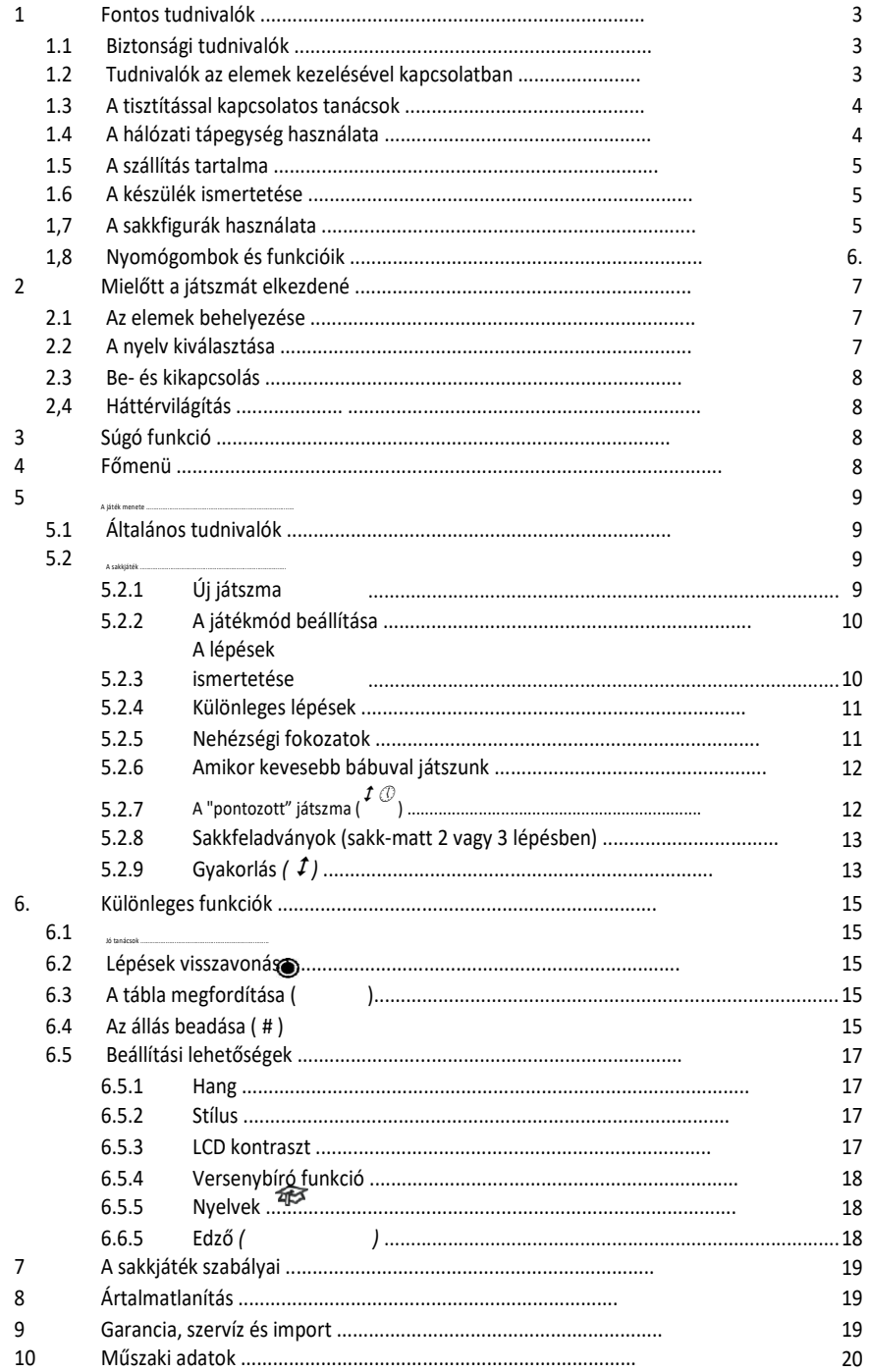

# **1 Fontos tudnivalók**

A játék használatba vétele előtt figyelmesen olvassa végig az alábbi biztonsági előírásokat és a használati útmutatót, tartsa be az olvasottakat és jól őrizze meg a használati útmutatót későbbi betekintés céljából. Ha továbbadja a készüléket, adja vele ezt a használati útmutatót is.

#### **1.1 Biztonsági tudnivalók**

Kérjük, vegye figyelembe, hogy a 2009/48/EK irányelv értelmében ez a készülék nem tekinthető gyermekjátéknak. Amennyiben Ön megengedi a gyermekének, hogy játsszon ezzel a játékkal, akkor előtte megfelelően ismertesse vele a helyes használatot és arra is legyen figyelemmel, hogy gyermeke csak a rendeltetésének megfelelően használja a játékot.

**Figyelem!** Ez a játék mágneseket vagy mágneses alkatrészeket tartalmaz. Az emberi testbe bekerült, egymást, vagy a fémtárgyakat vonzó mágnesek súlyos vagy akár halálos kimenetelű sérüléseket okozhatnak. Azonnal hívjon orvost, ha valaki lenyelt vagy beszippantott egy mágnest.

Tartsa távol a csomagolás zacskóit és fóliáit a csecsemőktől és kisgyerekektől, mert ezek számukra fulladásveszélyt jelentenek!

Ne tegye ki a játékot nagy melegnek, például ne helyezze fűtőtestre vagy közvetlenül a napra, továbbá óvja a nedvességtől is - a károsodás megelőzése érdekében.

Ne használja a játékot mágneses teret vagy elektromágneses sugárzást keltő készülékek közelében, mint pl. TV-készülék, hangláda, rádiótelefon, WLANberendezés stb., mert ilymódon elkerülhetők a rádiófrekvenciás zavarok.

Semmi esetre se nyissa fel a játékot, mert nincsenek benne karbantartást igénylő alkatrészek. Hibás működés esetén forduljon a megadott címen elérhető szervízhez.

#### **1.2 Tudnivalók az elemek kezelésével kapcsolatban**

Ha az elemekkel való teendője, tartsa be az alábbi szabályokat:

VIGYÁZAT! Az elemek szakszerűtlen cseréje robbanásveszéllyel jár. A használt elemek ártalmatlanítása csakis az előírások szerint történhet!

Tilos tölteni a nem tölthető elemeket! Számoljon a robbanásveszéllyel!

Akkukat csak felnőttek felügyelete mellett szabad tölteni.

Töltés előtt vegye ki az akkukat a játékból.

Az összes elemet mindig egyszerre cserélje.

Az elemeket mindig helyes polaritással rakja be! ("+" a "+"hoz, "-" a "-"hoz) Tilos az új elemek közé eltérő típusúakat vagy régieket keverni

és ezekkel használni a játékot! Ne használjon vegyesen alkáli típusú és normál (cink-szén) elemeket és akkukat.

Az elemeket tartsa távol kisgyerekektől, ne dobja tűzbe, ne zárja rövidre és ne szedje szét.

Behelyezés előtt szükség esetén tisztítsa meg az elemek és a játék érintkezőit. Tilos rövidre zárni az elemek saruit.

Ne tegye ki az elemeket szélsőséges hőmérsékletnek, pl. ne helyezze fűtőtestre, közvetlen napsütésre. Fokozott veszély az elemekből kifolyó sav miatt!

A lemerült elemeket haladéktalanul vegye ki a készülékből. Fokozott veszély az elemekből kifolyó sav miatt!

Kerülje el a bőrrel, szemmel és nyálkahártyával való érintkezést. Az elemből kifolyt savval való érintkezés esetén az érintett bőrfelületet azonnal tiszta, bő vízzel le kell öblíteni és haladéktalanul orvoshoz kell fordulni.

Ha hosszabb ideig nem használja a készüléket, vegye ki az elemeket. Az elemeket csak felnőtt rakhatja be és cserélheti.

## **1.3 A tisztítással kapcsolatos tanácsok**

Szükség esetén törölje át a készülék felületét egy enyhén megnedvesített ruhával, de vigyázzon arra, hogy ne kerüljön nedvesség a készülék belsejébe. Ne használjon erre oldószert, vagy más agresszív tisztítószert, mert károsíthatják a felületet vagy a feliratozást.

## **1.4 A hálózati tápegység használata**

A sakk-computer hálózati tápegységről is működtethető.

Csakis az M811 típusú adaptert használja, amit külön tartozékként beszerezhet ezen a címen: www.computerchess.com

Az adapter csatlakoztatásához való aljzat a készülék előlapjá bal oldalt található.

A tápegység főbb jellemzői: kimenet 5VDC 0,6 A

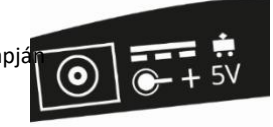

A hálózati tápegység használatával kapcsolatos tudnivalók:

A konnektor legyen a készülék közelében, könnyen hozzáférhető helyen.

A játékot ne csatlakoztassa az ajánlottnál több áramforrásra. Tilos rövidre zárni az érintkezőket.

Tisztítás előtt feltétlenül válassza le a hálózati adaptert az elektromos hálózatról.

Rendszeresen ellenőrizze a játék és az adapter állapotát és ha sérülést tapasztalna, ne használja tovább egyiket se. Soha ne nyissa fel ezeket.

Adott esetben vegye figyelembe az adapteren olvasható biztonsági előírásokat is.

### **1.5 A szállítás tartalma**

A csomagban a következő egységek találhatók:

1 "Karpov sakkiskolája" elnevezésű sakk-computer LCD kijelzővel, "Karpov sakkiskolája" elnevezésű sakkjáték oktató anyag 16 fehér sakkbábu, 16 fekete sakkbábu, ez a

Kezelési- és játékútmutató

1 garanciajegy

Kicsomagolás után ellenőrizze, hogy a szállítás tartalma hiánytalan-e, ill. van-e rajta a szállításból eredő sérülés. Reklamáció esetén haladéktalanul forduljon a kereskedőhöz.

## **1.6 A készülék ismertetése**

A sakk-computernek van egy 64 nyomásérzékelő mezőből álló játéktáblája, amelyen a játékosok felállítják és mozgatják a bábukat, valamint egy LCD kijelzője, amelyről leolvasható a pillanatnyi állás, a korábbi lépések és más információk is. A kapott információk egy része a játék hangszóróján keresztül is hallható. A játékfajta kiválasztása és a készülék kezelése az LCD kijelző mindkét oldalán elhelyezkedő nyomógomb-csoporttal történik.

# **1.7 A sakkfigurák használata**

A játékfigurákat a sakktáblán lehet felállítani. A beépített mágnesek tartják a figurákat a helyükön, így azok nem tudnak arrébb csúszni és nem esnek le könnyen.

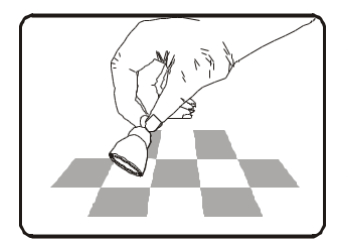

A lépések beadása céljából nyomja meg az ujjával vagy egy figura peremével a megfelelő mezőt. A lépéseket mindig olymódon kell megadni, hogy először az indulási mezőt nyomjuk meg, majd ezután az érkezési mezőt.

Amennyiben egy lépés hibás (mert nem lehetséges vagy nem szabályos), akkor ezt a készülék egy megfelelő hibaüzenettel, ill. zümmögő hanggal jelzi.

**Mágnesre** a sakkbábu talpában *nincs* feltétlenül szükség ahhoz, hogy egy partit játszhassunk a sakk-computerrel. Ugyanis ha az egyik sakkfigurából kiesne a mágnes, akkor is nyugodtan játszhatunk tovább a mágnes nélkül is; a sakk-computer továbbra is jól fog működni.

#### **1.8 Nyomógombok és funkcióik**

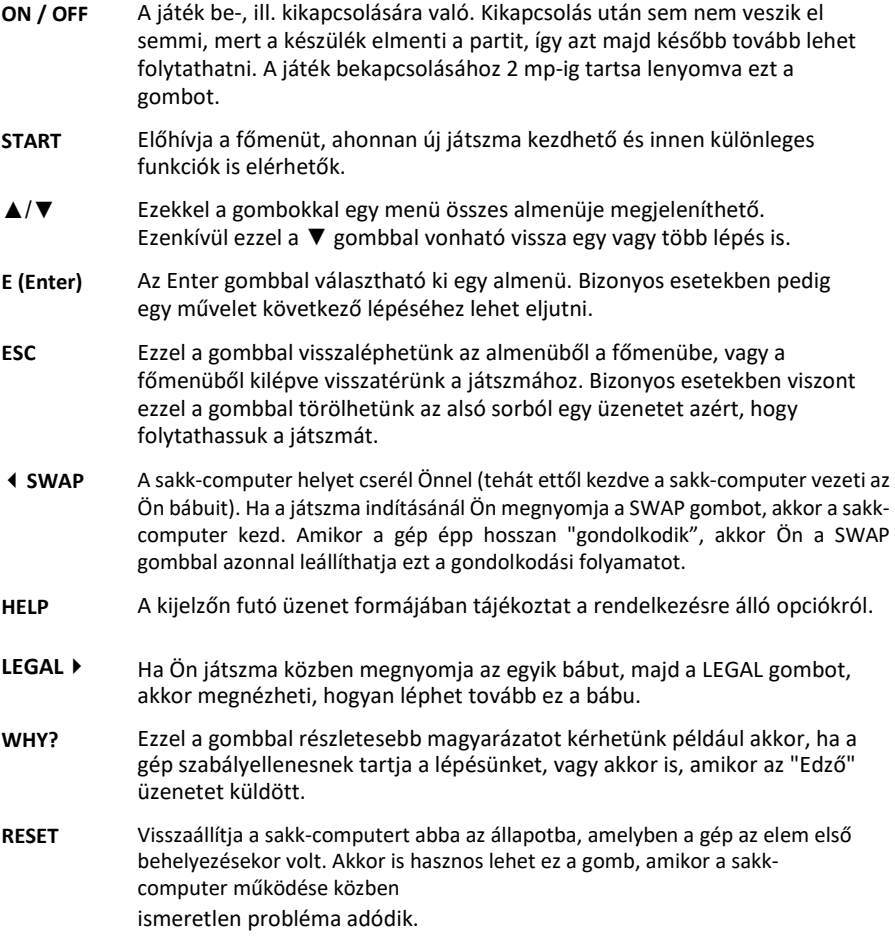

A számítógépek működése ugyanis időnként nem hibátlan, ennek oka lehet egy elektrosztatikus kisülés, vagy egyéb elektromos zavarok, interferenciák, vagy ez történhet az elemek berakása után is. Ha ilyesmit tapasztal, akkor egy vékony eszközzel kb. 1 mp-ig tartsa nyomva a készülék alján a RESET nyílás mögötti kapcsolót. A RESETnyílás a készülék alján van, az ON/OFF-nyomógomb alatt. Ezzel visszatöltődnek az alapbeállítások, törlődik a memória és a gép ismét normálisan fog működni.

*FONTOS TUDNIVALÓ:* Ez a készülék nem védett az elektrosztatikus kisülésekkel, erős elektromágneses terekkel vagy más elektromos zavarokkal, interferenciával szemben, mivel az ilyen körülmények között bekövetkező hibás működés nem jár komolyabb következményekkel. Amennyiben Ön hibás működést tapasztal,

akkor nyomja meg a készülék alján lévő RESET gombot és a sakk-computer visszatér a normális üzemmódba és új partit lehet kezdeni.

# **2 Mielőtt a játszmát elkezdené...**

## **2.1 Az elemek behelyezése**

- Fektessük a játékot fejjel lefelé fordítva egy sima felületre. Máris előtűnik a készülék alján az elemtartó rekesz.
- 2) Nyissa ki az elemtartót. Ehhez a hüvelykujjával nyomja be a műanyag fület, majd ezután hajtsa fel a fedelet.
- 3) Tegyen be 3 darab R6/LR6 (AA, mignon) elemet az elemtartó rekesz alján látható jelölések szerint.
- 4) Közben ügyeljen a helyes polaritásra: az elem plusz pólusa ("+") mutasson azonos irányba az elemtartó rekesz alján látható jelöléssel.
- 5) Zárja le ismét az elemtartó rekesz fedelét.
- 6) Ezután egy vékony eszközzel (mint például a gémkapocs szára) nyomja meg a készülék alján lévő

RESET gombot. A készülék rövid sípszóval jelzi, hogy ismét használatra kész.

A hangjelzést követően az LCD kijelzőn megjelenik a sakkfigurák kezdő felállításának ábrája. A képernyő alsó sorában ez a szó villog: **English**.

**FONTOS TUDNIVALÓ:** Ha a kijelző mégis sötét maradna, akkor állítsa ismét a alaphelyzetbe a sakk-computert úgy, hogy megnyomja a készülék alján lévő RESET gombot. Ellenőrízze egyúttal azt is, milyen az elemek működőképessége és az elemtartóban való elhelyezése.

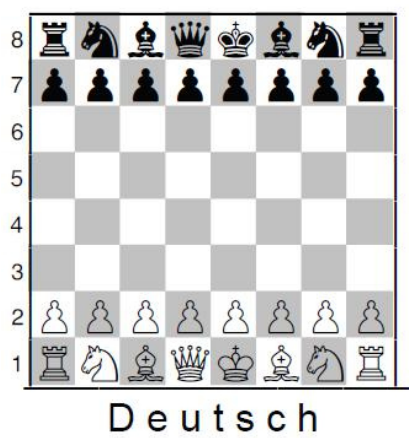

## **2.2 A nyelv kiválasztása**

Ön választhat az angol és a német nyelv között. Addig lépkedjen a

nyilakkal ▲ vagy ▼, ameddig el nem jut a kiválasztott nyelvhez. Ezután nyomja meg az Enter

gombot (jóváhagyás). Amennyiben később mégis nyelvet váltana, erről részletes információt talál a 6.5.5 fejezetben.

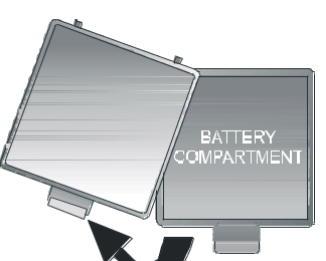

Mostmár elkezdheti a játszmát. A sakk-computer minden lépését

10 mp alatt hajtja végre (ld. 5.2.2 stb.). Ha Ön egy másik játszmát kíván elkezdeni, olvassa tovább a 4 fejezetet (főmenü).

## **2.3 Bekapcsolás és kikapcsolás**

A bekapcsoláshoz nyomja meg az ON/OFF (BE/KI) gombot.

Alapesetben a sakk-computer automatikusan kikapcsol, ha 8½ percig nem használják. Amikor Ön kikapcsolja a sakk-computert, az aktuális játszma elmentődik és egy későbbi időpontban majd tovább folytatható.

# **2.4 Háttérvilágítás**

Nyomja meg a SWAP gombot 1 mp-re és ezzel be-/kikapcsolhatja a háttérvilágítást.

# **3 Súgó funkció**

A legtöbb helyzetben, amikor megnyomják a HELP (súgó) gombot, egy üzenet jelenik meg a kijelzőn, amely elmagyarázza, mi a teendő. Amennyiben Ön el szeretné tüntetni ezt az üzenetet, nyomja meg az ESC gombot.

# **4 Főmenü**

Amikor megnyomja a START gombot, megjelenik a főmenüben az első választási lehetőség.

A ▲ ill. a ▼ nyilakkal lehívhatja az összes választási lehetőséget:

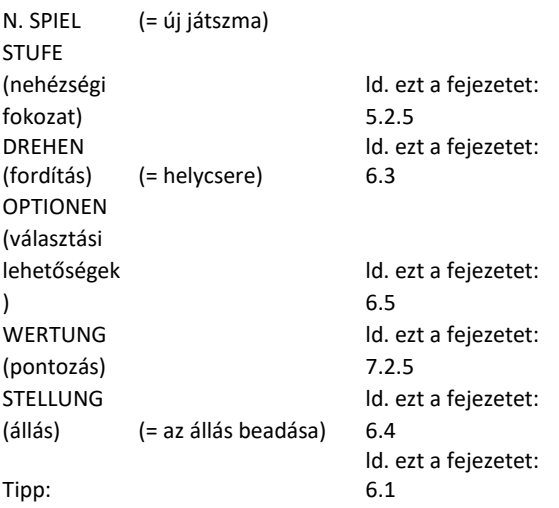

Lépkedjen a ▲ ill. a ▼ nyilakkal és válassza ki az Önnek megfelelő lehetőséget, majd nyomja meg az ENTER gombot. (Ha viszont az ESC gombot nyomja meg, akkor visszalép eggyel.)

# **5 A játék menete**

## **5.1 Általános tudnivalók**

Az LCD kijelzőn maga a játszma, valamint az Ön és a sakk-computer lépései egyaránt láthatóak.

A játszmát kezdheti a sakk-computer, de akár Ön is. Ha Ön azt szeretné,

hogy a sakk-computer kezdjen, akkor a játék elején nyomja meg a SWAP (helycsere) gombot.

Az LCD kijelző bal alsó sarkában látható<sup>380</sup>ill. ) szimbólum mindig azt mutatja, hogy melyik szín (világos vagy sötét) lép legközelebb.

Fontos tudnivaló: A sakktábla minden egyes mezőjén fel van tüntetve a saját *koordinátája*, pl. **A1**, **G6** stb. Ilyen koordináták jelennek meg az LCD kijelző alsó sorában is, amikor egy játékos bejelenti vagy végrehajtja a következő lépést. *Példa:* A sakk-computer a gyalogjával az **E7** mezőről az **E5** mezőre lép. Ekkor az alsó sorban a következő üzenet jelenik meg:

#### **E7 E5**

Ekkor az LCD kijelzőn látható sakktáblán mind az **E7** mező, mind pedig az itt álló gyalog "villog".

Mielőtt felemelné a gyalogot, előttenyomja is meg azt a mezőt. Erre a mező elkezd "villog" ni.

**E5** és a gyalog most "átugranak" az **E7** -ről az **E5**-re. Ekkor nyomja meg az **E5** mezőt, amivel Ön azt jelzi, hogy ott teszi majd le a gyalogot.

Amikor a gép éppen "gondolkodik", akkor ezt egy forgó homokóra jelzi az LCD kijelző alsó sorában. Esetleg olyan soronkövetkező lépés is megjelenhet a kijelzőn, amelyen a sakkcomputer éppen most "gondolkodik". Akkor nyomja meg a SWAP gombot, ha félbe akarja szakítani a gép gondolkodását és azonnali lépést vár tőle.

Ha most Ön jönne, de előtte megnyomja a SWAP gombot, akkor a sakk-computer fog Ön helyett lépni (tehát cserél Önnel).

Hibás lépés esetén: ha Ön a játszmában nem szabályosan lép egy bábuval,

akkor a gép rögtön megjegyzi: "Az Ön lépése nem helyes."Ilyenkor Ön nyomja meg a WHY? (Miért?) gombot, mert magyarázatot szeretne kapni. A gép válaszolni fog, például azt, hogy "Ön nem sáncolhat, mert az Ön királya már lépett."Más fajta hiba esetén a gép zümmögéssel jelez. Ha eközben törlődnek a koordináta adatok az alsó sorból, kezdje újból a lépést.

Az összes játékszabály megismerhető a "Karpov: Sakkiskola" c. könyvből.

## **5.2 A sakkjáték**

#### **5.2.1 Új játszma**

Nyomja meg a START gombot, aztán az "N.SPIEL"-lel indítson egy új játszmát, majd mindezt erősítse meg az Enter gombbal. Villogni kezd a SCHACH jelzés. Erre is nyomjon egy Enter gombot, ezután válasszon egy Ön számára elfogadható játékmódot, ehhez ld. 5.2.2. fejezetet.

#### **5.2.2 A játékmód beállítása**

Mindaddig lépkedjen a ▲ ill. ▼ nyilakkal, amíg meg nem látja a "Schachmodi" ("Játékmód") menüt.

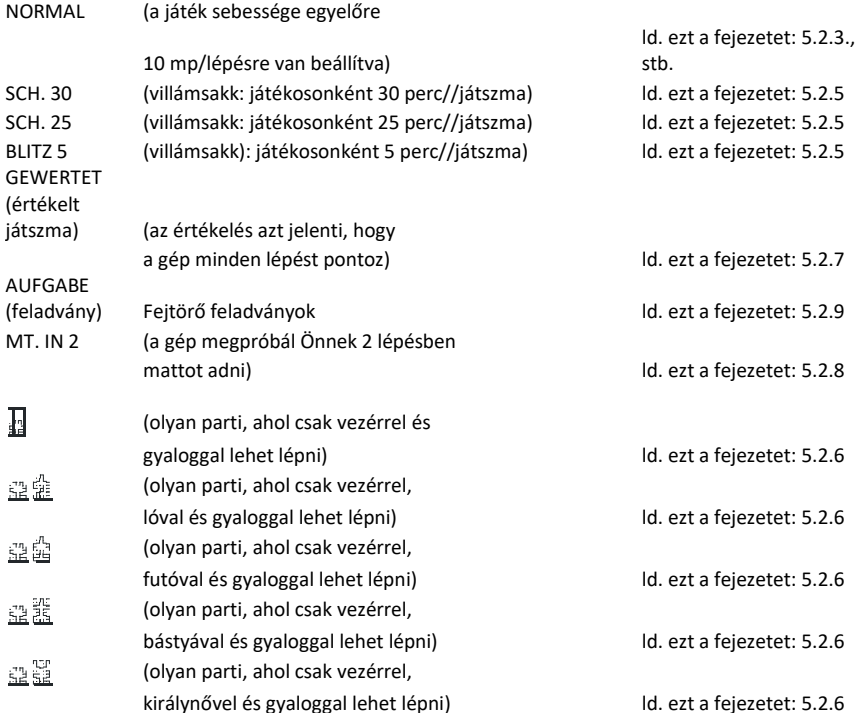

Most pedig válassza ki az Önnek megfelelő játékmódot, majd nyomja meg az ENTER gombot. Az ESC gombbal visszatérhet. Azt javasoljuk, hogy az első játszmákhoz lehetőleg a NORMAL játékmódot válassza.

#### **5.2.3 A lépések ismertetése**

Egy lépés előtt mindig nyomja meg azt a mezőt, amelyen a bábu éppen áll, majd pedig azt a mezőt, amelyre lépni szeretne. Hasonlóan járjon el a sakk-computer lépéseinél is: először nyomja meg azt az indulási, utána pedig azt az érkezési mezőt, amelyek az LCD kijelzőn villognak.

Ha lenyomja az egyik bábut, majd utána a LEGAL (szabályos) gombot, a sakk-computer kilistázza az adott bábu számára engedélyezett összes lépést. Az összes mezőt, amelyre szabad lépni, egymás utáni sorban egy-egy pluszjel jelöli.

A legalsó sorban megjelenő "+" jel azt jelzi, hogy Ön sakkban áll.

Mialatt a sakk-computer a saját lépését mutatja, Ön lehívhatja a főmenüt (4. fejezet), amely ebben az esetben egy további lehetőséget (WERTUNG = értékelés) is tartalmaz. Ha Ön ezt kéri, akkor megtudja, milyen a pillanatnyi állás a gép szerint:

- **192** A sakk-computer úgy gondolja, hogy Önnek majdnem 2 gyalog előnye van.
- **-54** A sakk-computernek több mint fél gyalog hátránya van.
- **M2** A sakk-computer a következő 2 lépésben mattot ad.

**Buch** Ez a lépés benne van a sakk-computer ismert nyitólépéseket is tartalmazó kézikönyvben.

Ha Ön azt szeretné, hogy a sakk-computer végre is hajtsa az imént bemutatott lépéseket, nyomja meg az E (vagy kétszer az ESC) gombot. Abban az esetben, ha a gép ezt üzeni: "Figyelem!",vagy "Biztos Ön ebben?",akkor Ön egy "Edzői" üzenetet kapott (ld. ezt a fejezetet: 6.5.6). A WHY? ("Miért?") gombbal lehet megnézni az üzenetet. Az ESC gombbal pedig el lehet tüntetni.

#### **5.2.4 Különleges lépések**

Sáncolás: Lépjen először a királlyal; a sakk-komputer ezután azt javasolja Önnek, hogy lépjen a bástyával is.

Ütés *en passant*: (menet közben): lépjen az ütő gyaloggal, majd nyomja meg a kiütendő másik gyalog mezőjét (ahogyan az az LCD kijelzőn is látható).

Gyalogátváltoztatás: Lépjen a gyaloggal. Lépkedjen a ▲ vagy a ▼ gombokkal és válassza ki azt a bábut, amelyre a gyalogot át kell változtatni. Amint a kívánt bábu megjelenik az LCD kijelzőn, nyomja meg az átváltoztatási mezőt (vagy az E-gombot). Amikor a sakk-computer saját gyalogját változtatja át, ő mindig a királynőt választja.

#### **5.2.5 Nehézségi fokozatok**

Így lehet beállítani a játszma bonyolultságát:

- 1) Menjen el a főmenüben (fejezet 4) a "Fokozatok" menübe.
- 2) Lépkedjen a ▲ oder ▼ gombokkal és nézze végig az összes nehézségi fokozatot
- 3) Nyomja meg az E-gombot, amikor meglátja a kívánt beállítást.

30 különböző nehézségi fokozatú játszma közül választhat:

4-féle "szórakoztató" fokozat ("Spaß-fokozat") van a kezdők számára. Ezeknél (a "Spaß 1" a legkönnyebb) a sakk-computer szándékosan hibát vét.

15 fokozat van az adott lépésidőn belüli játszmánál, pl. 10 S/Z (azaz lépésenként 10 mp). Ha az Edző funkció (ld. fejezet 6.5.6.) hatástalanítva van, a sakk-computer az előre beállított időn belül fog lépni. Ha viszont az Edző funkció aktiválva van, akkor a sakkcomputer bizonyos esetekben kicsivel több időt tölt el egy-egy lépés előtt. Az alábbi lépésidők állnak rendelkezésre: 5, 10, 15, 20, 25, 30, 40, 50, 60, 70, 80, 90, 100, 110 és 120 mp.

10-féle fokozat van a játszmaidők esetében, pl. 30 M./PT ((azaz játszmánként 30 perc). Mindkét játékosnak az összes lépését az előre beállított gondolkodási időn belül kell megtenni. A felhasznált

gondolkodási idő megjelenik az LCD kijelzőn. A  $^\circledS$  szimbólum azt jelenti, hogy jelenleg időre játsszák a játszmát. Ha letelt az idő, az állástól függően ezt írja ki a gép: "Én nyertem", vagy azt, hogy "Ön nyert". Ilyenkor "normálisan" folytathatjuk tovább a játszmát. Ehhez nyomja meg az ESC gombot és lépjen az egyik bábuval, vagy nyomja a SWAP gombot, ha a gép lett volna a soros. Az alábbi idők állnak rendelkezésre: 5, 10, 15, 20, 25, 30, 45, 60, 90 és 120 perc.

Az 5, 25 és 30 percnél hosszabb játszmákat közvetlenül az adott játékmód kiválasztásával (ld. 5.2.2 fejezet) lehet elkezdeni.

1 fokozat időkorlát nélkül [vég nélkül] – a sakk-computer addig gondolkodik, ameddig csak akar, vagy amíg Ön meg nem nyomja a SWAP gombot. Ilyenkor Ön is bármeddig gondolkodhat, mielőtt lépne.

Fontos tudnivaló: a gép magától nem fog kikapcsolni (ld. fejezet 2.3),miközben egy lépéssorozaton gondolkodik, (pl. az "időkorlát nélküli" fokozatnál), vagy amikor a játékos órája méri az időt egy "időkorlátos" játszmában.

#### **5.2.6 Amikor kevesebb bábuval játszunk**

A játszmát 2 vagy 3 fajta bábuval is elkezdheti, ha ehhez a megfelelő játékmódot (ld. az 5.2.2 fejezet) már beállította. Ez a fajta beállítás a kezdők számára nyújt lehetőséget a gyakorláshoz. Minden figura a saját helyén kezd és teljesen normálisan zajlik a játék.

# **5.2.7 "A pontozott" játszma ( )**

"Értékelt" (pontozott) játszma esetén a sakk-computer

Önnek pontot ad (0-6) minden egyes lépésre;

ad egy "értékelést" az éppen folyó játszma alapján, feltéve, hogy mindkét fél túljutott már az első 10 játszmalépésen; ad egy "összesítő értékelést" az Ön összes, lepontozott játszmája alapján.

Így kell egy "értékelt" játszmát játszani:

- 1) Válassza ki a játékmódok közül (ld. fejezet 5.2.2.) a GEWERTET ("értékelt") lehetőséget.
- 2) Válassza ki a ▲ vagy a ▼ nyilakkal és az E-gombbal a beállítandó lépésidő hosszát mp/lépés-ben kifejezve. (*Fontos tudnivaló:* Az "értékelt" játékmód esetében a normál fokozati rendszer (ld.

ezt a fejezetet: 5.2.5) nem érvényes.)

A szimbólumok  $\uparrow \mathbb{O}$  azt jelzik, hogy a sakk-computer "értékelt" játékmódban van.. A még felhasználható idő a kijelzőről leolvasható. Minél kevesebb időre van szüksége egy lépéshez, annál több pontot kap. Ha letelt az idő, még léphet a bábujával, de már kevesebb pontot kap érte.

A lépésért járó minden egyes pontot sípszó kíséri. (A hosszú, mély, zümmögő hang 0-át jelent.) Az eddig szerzett összes pontszám 3 mp-ig látszik. Ez alatt az idő alatt Ön

megnyomhatja az ENTER gombot, ha a pillanatnyi, százalékban megadott értékelést szeretné látni, és ha ismét megnyomja az ENTER gombot, akkor pedig az egész játszma értékelését nézheti meg.

Amennyiben Ön az összes lejátszott parti értékelésének átlagát kívánja megnézni, akkor válassza a főmenüben (ld. fejezet 4) a "WERTUNG" ("Értékelés") pontot. Kétszer nyomja meg az

ESC-t, ha tovább akar játszani.

#### **5.2.8. Sakkfeladványok (sakk-matt 2 vagy 3 lépésben)**

A sakk-computer már három lépésben képes az ellenfelet bemattolni (feltéve, hogy előtte nem kerül sor egy paraszt, bástya, futó vagy ló átváltoztatására):

- 1) Állítsa fel a bábukat úgy, ahogy az ebben a fejezetben 6.4 le van írva.
- 2) Válassza a "vég nélkül" (korlátlan) játszmát (5.2.5, fejezet) .
- 3) Nyomia meg a "SWAP" gombot. Amennyiben létezik megoldás, akkor a sakkcomputer addig elemzi az adott állást, amíg meg nem találja a jó lépést. Ezt követően a gép rögtön meg is mutatja az első lépést.
- 4) Miután a gép már meglépte az első lépést, Ön játszhat az ellenfele oldalán. A sakk-computer pedig meg fogja találni a 2. és a 3. lehetséges lépést is.

A 2-lépéses mattoláshoz a fentieken kívül be lehet kapcsolni még egy 10 szokásos feladványból álló különleges funkciót is. Ennek a funkciónak a használatához válassza az "MT. IN 2"-t a játékmódok közül (fejezet 5.2.2.) . Lépkedjen a ▲ vagy a ▼ gombokkal a 10 feladvány plusz egy további lehetőség (**S-E** (= "az állás megadása")) megjelenítéséhez.

> Az éppel látható feladvány kiválasztásához nyomja meg az ENTER gombot. Ezután nyomja meg a SWAP gombot; erre a sakk-computer megkeresi és meg is mutatja a megoldást.

Ha Ön akkor nyomja meg az E-gombot, amikor épp az **S-E** üzenet látszik, akkor Ön ezzel a "bábuállítási üzemmódba" lép (fejezet 6.4). Ezt követően Ön akár egy folyóiratból vett feladványt is lemodellezhet a táblán. Ha ki szeretne lépni a bábuállítási üzemmódból, nyomja meg a "SWAP" gombot; ekkor a gép elkezdi keresni a 2 vagy 3 lépéses mattoláshoz vezető lépéseket.

#### **5.2.9 Gyakorlás** *( )*

A sakk-computer 100-féle felállítási variációval rendelkezik, Ön ezeken gyakorolhat, hogy megtalálja a helyes lépéseket. Ahogy a variációk sorszáma növekszik, úgy lesz egyre nehezebb a megoldás is. A gyakorlatok részletes leírása a játékhoz mellékelt Sakkiskola tankönyvben található. Az a megoldásokat is tartalmazza.

Ezt a funkciót így kell használni:

- 1) Válassza ki a játékmódok közül (ld. fejezet 5.2.2.) a "Feladatok" lehetőséget.
- .<br>2) Válassza ki a gyakorlat számát a ▲ vagy a ▼ nyilakkal és az E-gombbal. Az □ vagy az  $\blacksquare$ szimbólum jelzi, hogy melyik szín fog majd lépni, a kijelzőn végigfutó üzenet pedig ismerteti a feladványt, pl."Keresse meg azt a lépést, amelyikkel Ön mattot adhat!"" (Ez azt jelenti, hogy Önnek a lehető legkevesebb lépésben kell képesnek lennie

 mattot adni az ellenfelének.) A (villogó) ↕ szimbólum azt jelzi, hogy a táblán látható állás egyben egy feladvány is.

3) Tegye meg azt a lépést, amelyet Ön helyesnek tart.

Ha ez a lépése helyes volt:

a gép a következő mondatot mondja be: "Ön most mattot adott" és kiírja az erre a feladványra adott pontszámot. Nyomja meg a ▼ gombot, ha látni akarja az összes eddig megoldott feladványért kapott pontjai százalékos arányát.

Nyomja meg az E-gombot; és a kijelzőn megjelenik a következő feladvány száma. Nyomja meg újra az E-gombot, ha ezt a feladványszámot választja (vagy pedig a ▲ vagy a ▼ nyilakkal és az E-gombbal válasszon egy másik gyakorlási lehetőséget).

#### Ha viszont hibás volt a lépése:

akkor ezt a gép zümmögő hangon így kommentálja: "Ne ezt lépje!" Ekkor Ön megnyomhatja a WHY? gombot és magyarázatot kap, pl.

"Ebből nem lesz sakk-matt." Ha Ön mégegyszer megnyomja a WHY? gombot, akkor a gép elárulja Önnek a helyes lépést, pl. "Fehér bástya **A2** -ről lépjen **E2** re".

Ha Ön most megnyomja a ▼ gombot, azzal visszavonja ezt a lépését (ld. fejezet 6.2) és kipróbálhat egy másik lépést.

Mindig 6 pontot kap, ha az első kísérlete helyes, 4 pontot, ha a második és 2 pontot, ha csak a harmadik. Ha viszont Ön csak a géptől tudja meg, mi lett volna a helyes lépés, akkor nem kap pontot.

Egy feladvány közben a pillanatnyi pontszámát (százalékban) a főmenü egy bejegyzéseként (fejezet 4) nézheti meg. Ha Ön átugrott bizonyos gyakorlatokat (pl. az 5. feladványról a 10. feladványra ugrott), akkor a százalékos arány számítása ismét nulláról indul.

Arra figyeljen, hogy Önnek mindig a legcélravezetőbb lépést kell megtalálnia. Ha tehát van egy kétlépéses matt, Ön azonban ezt három lépésben teszi meg, akkor ezt a sakkcomputer nem fogadja el.

Ha az Ön (helyes vagy hibás) lépése nem eredményez azonnali mattot, akkor megnyomhatja a SWAP gombot és a pillanatnyi állásból kiindulva játszhat a computer ellen. Ezáltal kipróbálhatja, hogy milyen következményei lennének a lépésének. Praktikus dolog látni, hogyan adhatna mattot az ellenfelének. Ebben a szituációban bizonyos funkciók (Tippek, ld. fejezet 6.1, Lépések visszavonása, ld. fejezet 6.2, Az Edző üzenetei, ld. fejezet 6.5.6) nem érhetők el. Nyomja meg az ENTER gombot, ha ezzel készen van, hogy megnézhess a saját pontszámát.

# **6 Különleges funkciók**

# **6.1 Tippek**

Ha azt szeretné, hogy a sakk-computer javasolja Önnek a következő lépést, akkor a főmenüből (fejezet 4) válassza ki a TIPP (Tippek) lehetőséget. A tipp megjelenik az LCD-kijelzőn. A tipp elutasításához nyomja meg az ESC gombot. Ha el szeretné fogadni a tippet, nyomja meg az Egombot. A sakk-computer irányítja most Önt a lépés megtételében.

# **6.2 Lépések visszavonása**

Ha Ön már kijelölt egy "Von" (indulási) mezőt, de aztán meggondolja magát, akkor nyomja meg az ESC gombot és kezdje el újból.

Ha Ön már lépett a saját, majd pedig a sakk-computer bábujával is, de esetleg utána vissza akarja vonni ezeket a lépéseket és mást akar lépni. Az ilyen lépés visszavonásához nyomja meg a nyilat ▼. Néhány esetben egyszerűen elég csak visszahúzni a bábut úgy, hogy közben Ön megnyomja a "Nach" (érkezési) és a "Von" (indulási) mezőt. Máskor pedig vissza kell helyezni a táblára a már leütött bábut. Az összes ilyen esetben nyomja meg *azt a mezőt, amelyik az LCD táblán és a kijelző alsó sorában "villog"*. Ilymódon a táblára visszateheti, vagy onnan leveheti az adott bábut. Eközben figyeljen arra, hogy a bábu pozíciója ugyanaz legyen a játéktáblán, mint az LCD-táblán. Ezután léphet egy újat (vagy megnyomhatja a "SWAP" gombot, hogy inkább a gép lépjen).

Mindkét oldalon legfeljebb 8 lépést szabad visszavonni, a visszavont lépéseket később pedig a ▲ gombbal lehet mégis újra lejátszatni.

# **6.3 A tábla megfordítása ( )**

A tábla megfordításához válassza ki a főmenüből (fejezet 4) a DREHEN (helycsere) lehetőséget és utána nyomja meg az ESC gombot a játszma folytatásához.

Ez a szimbólum  $\bigcirc$  azt mutatia, hogy a két játékos az induláshoz képest épp a szemközti pozícióból játszik. Ne feledje, hogy a mezők koordináta adatait mostantól már nem szabad figyelembe venni, hiszen például a **C3** mezőt mostmár **F6** mezőnek kell tekinteni.

# **6.4 Az állás beadása ( # )**

Ön egy meghatározott állás szerint is felállíthatja a figurákat a táblán, például egy sakkfolyóiratból vett feladvány miatt. Válassza ki a főmenüből (fejezet 4) a STELLUNG (felállás megadása) lehetőséget. Az alsó sorban most a következő jelenik meg:

```
nas megauasa) ienetőséget.<br>A színes szimbólum Vagy .
```
Ez a # ("villogó") szimbólum azt jelzi, hogy a sakk-computer "bábuállítási üzemmódban" van. Egy bábufajta szimbóluma.

Annak a mezőnek a koordinátái, amelyre egy bábut rakni, vagy amelyről levenni kell.

Mialatt a sakk-computer "bábuállítási üzemmódban" van, a következőket tehetjük: LEHETŐSÉGEK

Egy bábu levétele a mezőről: nyomja meg a mezőt, majd az ESC gombot.

Az egész tábla törlése: addig lépkedjen a ▲ vagy a ▼ nyilakkal, amíg az alsó sorban meg nem jelenik a **Löschen?** ("Törölni?") üzenet. (ehelyett megnyomhat egy üres mezőt is, aztán pedig az ESC-t.) Ezután nyomja meg az Egombot.

A táblán felállítandó bábu típusának megadása: addig lépkedjen a ▲ vagy a ▼, amíg az alsó sorban meg nem jelenik a kívánt típus.

 $\sum_{\text{Színváltás}} \left( \Box \bigwedge \blacksquare \right)$ : Nyomja meg a "SWAP" gombot.

Az aktuális színű (és fajtájú) bábu felrakása a táblára: nyomja meg a kíválasztott mezőt, majd az E-gombot.

Ha a partiban egy királyt tesz fel a táblára, akkor az azonos színű király automatikusan eltávolításra kerül az addigi helyéről.

Figyeljen arra (ha már minden sakkfigurát felállított), hogy az aktuális szín megegyezzen azzal a színnel, amelyiknél a következő lépés joga van. Az alábbiak szerint járjon el:

> Kilépés a "bábuállítási üzemmód"-ból: addig lépkedjen a ▲ vagy a ▼ nyilakkal, amíg az alsó sorban meg nem jelenik a **Bereit ?** ("Készen van?"). Ezután nyomja meg az E-gombot. Innentől kezdve Ön már az új felállás szerint játszhat. Lépjen egyet, vagy nyomja meg a SWAP gombot, ha azt szeretné, hogy a gép lépjen.

Amennyiben nem lehet az új felállás szerint lejátszani a partit, a képernyőn megjelenik a **???** és a sakk-computer "bábuállítási üzemmód"-ban marad. Ha megnyomja a HELP gombot, esetleg további magyarázatokat is kaphat: lehet, hogy hiányzik a király, vagy az épp soron következő játékos tartja sakkban az ellenfelet. Ezek után a táblán lévő állást már meg tudja úgy változtatni, hogy folytathassa a játékot; ha viszont Ön félbe akarja szakítani az állás beadását, addig lépkedjen a ▲ vagy a ▼ nyilakkal, amíg az alsó sorban meg nem jelenik az **Abbruch?** ("Félbeszakítás?) üzenet. Ezután nyomja meg az E-gombot, hogy visszatérjen a főmenübe (fejezet 4).

*Megjegyzés:* A sakkjátékban nem lehet sáncolni "bábuállítási üzemmódban" a táblára helyezett bábuval. Amennyiben Ön olyan állást szeretne, amelyben megengedett a sáncolás,

akkor induljon el az alapfelállással, a saját vezéreit és bástyáit hagyja a helyükön, viszont az összes kiválasztott bábut át kell helyezni.

## **6.5 Beállítási lehetőségek**

Ha a főmenüből (fejezet 4) Ön az OPTIONEN ("Lehetőségek") pontot választja, akkor számos lehetőséget tud beállítani. Ekkor az "Optionen" almenüben először az első lehetőség jelenik meg. Lépkedjen a ▲ vagy a ▼ gombokkal és nézze végig az összes beállítási lehetőséget:

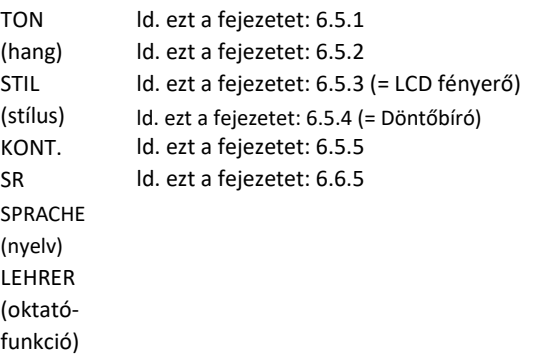

Lépjen az Önnek megfelelő beállítási lehetőségre, majd nyomja meg az ENTER gombot. (Az ESC gombbal a főmenübe (fejezet 4) térhet vissza.)

#### **6.5.1 Hangok**

A gép hangos üzeneteinek hangerejét és más hangjelzéseket az alábbiak szerint lehet módosítani:

- 1) Válassza ki az "Opciók" almenüből (fejezet 6.5) a TON (hang) lehetőséget.
- 2) Lépkedjen a ▲ vagy ▼ nyilakkal és nézze végig az összes beállítást **0**-**3** . 3 lesz a leghangosabb fokozat.
- 3) Nyomja meg az ENTER gombot, ha megtalálta a megfelelő hangerőt.
- 4) Nyomja meg kétszer az ESC gombot a játszma folytatásához.

Ha ki van kapcsolva a hang (**0**), akkor egy hiba esetén a sakk-computer az alsó sorban a **FEHLER** (hiba) üzenetet írja ki a zümmögő hangjelzés helyett. Nyomja meg a tábla bármelyik mezőjét, ha törölni akarja ezt az üzenetet.

#### **6.5.2 Stílus**

A sakk-computer játékstílusának beállítása:

- 1) Válassza ki az "Opciók" almenüből (fejezet 6.5) a STIL (stílus) lehetőséget.
- 2) A ▲ vagy a ▼ nyilakkal jelenítheti meg a következő 5-féle stílust: normál, aktív, agresszív, nagyon passzív, passzív.
- 3) Nyomja meg az E-gombot, amikor épp a kívánt stílus jelenik meg a kijelzőn.
- 4) Nyomja meg kétszer az ESC gombot a játszma folytatása végett.

#### **6.5.3 LCD kijelző kontrasztja**

Így változtathatja meg a kijelző kontrasztját:

- 1) Válassza ki az "Opciók" almenüből (fejezet 6.5) a KONT (kontraszt) lehetőséget.
- 2) A ▲ vagy a ▼ nyilakkal jelenítheti meg a 10-féle kontrasztbeállítást.
- 3) Nyomja meg az E-gombot, ha a kívánt kontraszt szinthez ér.
- 4) Nyomja meg kétszer az ESC gombot a játszma folytatása végett.

#### **6.5.4 Versenybíró funkció**

A "Schiedsrichter" (versenybíró) játékmódban egyedül Ön vezeti mindkét fél bábuit. (Ilyenkor játszhat például egy másik személlyel is; ebben a funkciójában a sakk-computer csak "versenybíró"-ként működik és azt ellenőrzi, hogy szabályosak voltak-e a lépések, eredményt hirdet, stb.) A Versenybíró funkciót az alábbiak szerint kapcsolhatja be és ki:

- 1) Válassza ki az "Opciók" almenüből (fejezet 6.5) a SR (versenybíró) lehetőséget.
- 2) Nyomja meg az E-gombot és váltson **0** és **1** között.
- 3) Nyomja meg kétszer az ESC-t a játszma folytatása végett.

A "Schiedsrichter" ("Versenybíró") játékmódban nincsenek sem tippek (fejezet 6.1), sem Edzői tanácsok (fejezet 6.5.6).

#### **6.5.5 Nyelvek**

Így adhatja meg az üzenetek nyelvét.

- 1) Válassza ki az "Opciók" almenüből (fejezet 6.5) a SPRACHE ("Nyelv") lehetőséget.
- 2) Válasszon a ▲ vagy ▼ nyilakkal a német vagy az angol nyelv között.
- 3) Nyomja meg az E-gombot, amikor a kívánt nyelv jelenik meg a kijelzőn.
- 4) Nyomja meg kétszer az ESC gombot a játszma folytatása végett.

#### $6.5.6$  **Edző**  $\sqrt{4}$   $5.7$

Az Edző funkció rámutat az Ön gyengébb lépéseire és megóvja Önt a sakk-computer által állított csapdáktól. Az alábbiak szerint állítsa be, mennyi segítséget adjon Önnek a sakkcomputer.

- 1) Válassza ki az "Opciók" almenüből a "LEHRER" ("Oktató") lehetőséget. (ld. fejezet 6.5).
- 2) A három lehetséges beállítást a ▲ vagy a ▼ nyilakkal listáztathatja ki.
- 3) Nyomja meg az E-gombot, amikor a kívánt fokozat jelenik meg a kijelzőn.
- 4) Nyomja meg kétszer az ESC gombot a játszma folytatása végett.

Ha az Ön beállítása: 1 akkor egy barett ( $\mathcal{F} \rightarrow$ ) jelenik meg és a gép azt kérdezi, hogy "Sind Sie sicher?" ("Biztos Ön ebben?").Ezt a gép akkor kérdezi, ha úgy értékeli, hogy az Ön legutóbbi lépése hibás volt.

Ebben az esetben Önnek a következő lehetőségei vannak:

Ezután nyomja meg a WHY gombot;és várja meg a magyarázatot, pl.:

"Ön bemattolhatott volna engem." "Minden további nélkül leüthetem a bábuját." "Ön az előbb szerezhetett volna 3 gyalog előnyt."

Ezután ismét nyomja meg a WHY gombot;, azért, hogy a gép megmutassa Önnek, szerinte Ön hol vétette el a lépést.

Nyomja meg a ▼ gombot és vonja vissza a lépését (ld.fejezet 6.2). Nyomja meg az ESC gombot a lépés változatlanul hagyásához.

Ha az Ön beállítása: **2** akkor: a barett "villog". Ekkor a gép nemcsak megmutatja az Ön hibás lépéseit, hanem fel is szólítja Önt: "Vorsicht! ("Figyelem!")", amennyiben a gép saját utolsó lépése egy csapda volt. Ilyenkor a további magyarázatért megnyomhatja "SWAP" gombot, pl.

"Mattot fogok adni Önnek!."

ha mégegyszer megnyomja a "SWAP" gombot, akkor a gép megmutatia a veszélveztetett lépést.

Végül nyomja meg az ESC gombot a játszma folytatásához.

Válassza ezt a beállítást: **0**, ha nem kíván "Edzői" üzeneteket kapni.

# **7 A sakkjáték szabályai**

Olvassa el a mellékelt "Karpov: Sakkiskola" c. könyvet. Abban sok feladványt és a megoldást is megtalálja.

# **8 Ártalmatlanítás**

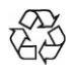

Ártalmatlanítsa környezetbarát módon a csomagolóanyagot úgy, hogy helyezze el azt az erre szolgáló hulladékgyűjtő tartályban.

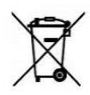

Az elemeket nem szabad a háztartási szemétbe dobni. Minden felhasználó törvényileg kötelezett a használt elemek leadására az erre rendszeresített gyűjtőhelyeken, pl. az elemeket forgalmazó üzletekben.

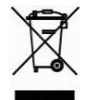

A 2012/19/EK irányelv értelmében a használt játékot az élettartama végén le kell adni a szervezett ártalmatlanítás céljából. Az ebben a készülékben lévő értékes anyagok újrahasznosításra kerülnek és ezzel elkerülhető a környezet terhelése. További tájékoztatás végett forduljon a helyi

hulladékkezelő vállalathoz vagy az önkormányzathoz.

# **Garancia, szervíz és import**

A garanciális feltételeket a készülékhez mellékelt garanciajegy tartalmazza. Reklamáció esetén forduljon a megadott címen elérhető szervízhez. Ha Ön nem találja a garancialevelet, forduljon telefonon vagy web-oldalunkon keresztül a németországi irodánkhoz:

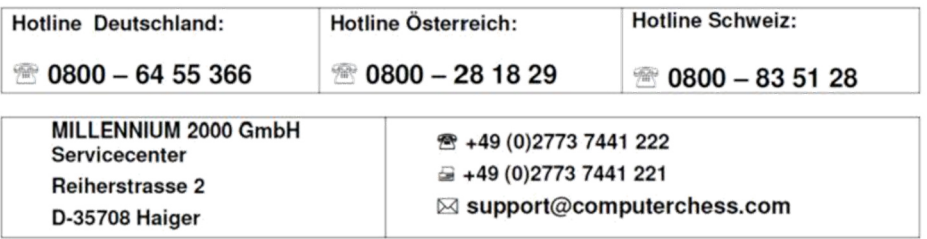

Termékfejlesztés és Import:

**MILLENNIUM 2000 GmbH Heisenbergbogen 1 (Dornach) D-85609 Aschheim, Deutschland +49 2773 7441 222** 

# **10 Műszaki adatok**

A TERMÉK: sakk-computer oktató funkcóval, működtethető elemről vagy M811 típusú hálózati adapterről

CIKKSZÁM: M805

ELEMEK: 3 db R6/LR6 (AA, Mignon), 1,5V

*FONTOS TUDNIVALÓ:* Ez a készülék nem védett az elektrosztatikus kisülésekkel, erős elektromágneses terekkel vagy más elektromos zavarokkal, interferenciával szemben, mivel az ilyen körülmények között bekövetkező hibás működés nem jár komolyabb következményekkel. Hibás működés esetén nyomja meg a készülék alján lévő Reset gombot, ezután a készülék visszaáll a normális működésre és új játékot lehet kezdeni vele.

Ez a készülék megfelel a 2004/108/EU irányelvnek (EMV-Irányelv). A specifikáció – különösen műszaki fejlesztéssel kapcsolatos – módosításának és a tévedések joga fenntartva.

Ezt a használati útmutatót nagy gonddal állítottuk össze és ellenőriztük a tartalom helyességét. Amennyiben szándékaink ellenére mégis hiba fordulna elő, az

semmiképpen nem szolgáltat alapot a készülékkel kapcsolatos reklamációs igényre.

Ennek a használati útmutatónak a sokszorosítása, még kivonatosan is, az előzetes engedélyünk nélkül tilos.

Copyright © 2018, MILLENNIUM 2000 GmbH, München.